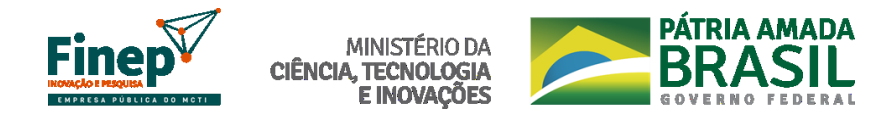

## **CHAMADA PÚBLICA MCTI/FINEP/FNDCT/CT-INFRA**

# **– INFRAESTRUTURA DE PESQUISA EM ÁREAS PRIORITÁRIAS – PROINFRA 2021**

SELEÇÃO PÚBLICA DE PROPOSTAS PARA O APOIO FINANCEIRO

À AQUISIÇÃO DE EQUIPAMENTOS MULTIUSUÁRIOS

*PERGUNTAS FREQUENTES*

#### **OBJETIVO**

**1. A chamada pública ressalta cinco áreas tecnológicas, a saber: I - Estratégicas; II - Habilitadoras; III - de Produção; IV - para Desenvolvimento Sustentável; e V - para Qualidade de Vida. No entanto, a Portaria MCTI nº 5.109, de 16 de agosto de 2021 enumera seis áreas tecnologias, a incluir VI - Promoção, Popularização e Divulgação da Ciência, Tecnologia e Inovação. Dessa forma, serão aceitos subprojetos para área VI - Promoção, Popularização e Divulgação da Ciência, Tecnologia e Inovação?**

R: Não, uma vez que o item VI - Promoção, Popularização e Divulgação da Ciência, Tecnologia e Inovação" da Portaria MCTI nº 5.109, de 16 de agosto de 2021 não estava previsto no termo de referência (TR) aprovado pelo Conselho Diretor do FNDCT que originou o edital da Chamada Pública do PROINFRA 2021.

#### **ELEGIBILIDADE**

#### **2. Unidades vinculadas (institutos, centros, departamentos) de uma Universidade (Publica ou Comunitária poderão participar como instituição executora distinta da Universidade?**

R: Não, apenas as ICTs dotadas de personalidade jurídica própria poderão apresentar proposta neste edital, não sendo consideradas elegíveis suas unidades vinculadas, conforme o item 2.2 do Edital.

## **3. Unidades descentralizadas de uma ICT poderão participar como executora distinta da Sede?**

R: Não, apenas as ICTs dotadas de personalidade jurídica própria poderão apresentar proposta neste edital. As unidades descentralizadas de uma ICT não serão consideradas elegíveis para participar como instituição executora, conforme o item 2.2 do Edital.

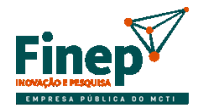

**MINISTÉRIO DA** E INOVACÕES

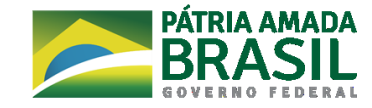

## **4. Os órgãos públicos vinculados a Ministérios e Secretarias de Estado, Município ou Distrito Federal poderão apresentar propostas como executora?**

R: Sim, desde que caracterizados como Instituição Científica, Tecnológica e de Inovação (ICT), conforme itens 2.3 e 2.4 do edital.

## **5. Hospitais dotados de personalidade jurídica própria poderão apresentar proposta como executora?**

R: Sim, desde que caracterizados como Instituição Científica, Tecnológica e de Inovação (ICT), conforme item 2.4 do edital.

## **CARACTERÍSTICAS DA PROPOSTA**

## **6. Como efetuar o acesso e cadastro dos equipamentos nesta Plataforma Nacional de Infraestrutura de Pesquisa do MCTI?**

R: O acesso e as instruções para cadastro estão em <https://pnipe.mctic.gov.br/>

Dúvidas sobre o cadastramento dos equipamentos na Plataforma Nacional de Infraestrutura de Pesquisa do MCTI devem ser feitas no canal de dúvidas da Plataforma, em: <https://pnipe.mctic.gov.br/suport/contact-us>

Persistindo as dúvidas, estas devem ser encaminhadas ao e-mail [pnipe@mctic.gov.br](mailto:pnipe@mctic.gov.br), responsável pela gestão da Plataforma do MCTI. Neste e-mail deverão sempre constar as seguintes informações:

Instituição: Nome completo; Sigla; CNPJ.

Representantes da instituição: Nome completo; E-mail.

Cabe destacar que os laboratórios e seus equipamentos somente podem ser localizados na ferramenta de busca da Plataforma Nacional de Infraestrutura de Pesquisa se estiverem com o *status* "publicado na área externa". A publicação da área externa da PNIPE é de responsabilidade do coordenador do laboratório.

## **7. No caso de implantação de um novo laboratório é necessário o cadastro na PNIPE ou não se aplica?**

R: É possível cadastrar laboratórios sem equipamentos na PNIPE. Sua publicação na área externa só é possível após cadastrar algum equipamento. Assim, no caso da implantação de novo laboratório também é necessário que ele esteja cadastrado na Plataforma.

Cabe destacar que, no caso de implantação de novo laboratório, já deve existir o espaço físico onde serão instalados os equipamentos solicitados na proposta**.**

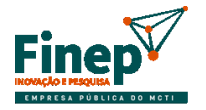

E INOVACÕES

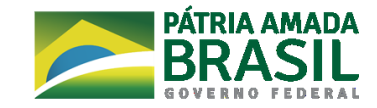

## **8. Em cada um dos dois subprojetos pode ser solicitado dois ou mais equipamentos, sempre respeitando o item 3.3 do edital?**

R: É permitido mais de um equipamento por subprojeto, desde que sejam respeitados os limites de valores previstos nos itens 3.2 e 3.3 do edital, bem como o limite de um único laboratório por subprojeto, conforme os itens 3.4. e 9.2.2.

**9. No caso de encaminharmos uma proposta contendo dois subprojetos, sendo um laboratório vinculado em cada subprojeto, poderão haver dois laboratórios vinculados a proposta?** 

R: Sim, poderão ser enviados dois subprojetos, sendo um laboratório vinculado a cada um dos subprojetos. Desta forma, são permitidos dois laboratórios distintos na proposta (um em cada subprojeto).

**10. O item 3.5 do edital menciona: "Deverá ser utilizado como parâmetro o câmbio da data de lançamento do edital". O edital no seu cronograma estabelece o lançamento da ação em 17/12/2021, porém a mesma só foi publicada em 20/12/2021. Qual das datas será adotada pela FINEP, considerando que as mesmas não coincidem?**

R: Deverá ser utilizada a data do dia 20/12/2021 para definição do câmbio.

## **11. Em relação a participantes (pesquisadores) externos a instituição executora, como estes poderão participar da proposta? Seria possível como membros da equipe científica e/ou executora?**

R: Não existe restrição no sistema para inclusão na equipe cientifica ou executora de pesquisadores de outras instituições. O edital também não detalha esse ponto. É importante que fique evidenciada no campo "Equipe Científica" da descrição dos subprojetos a atuação destes pesquisadores externos.

## **APRESENTAÇÃO DA PROPOSTA E DOCUMENTAÇÃO**

**12. Na página desse Edital aparece a indicação do FAP com data de 14/01/2022, sugerindo que a demanda deste edital já está disponível. No entanto, até agora ela não aparece na lista de demandas disponíveis no programa FAP?** 

**Eu estou tentando abrir a chamada para ver o que precisa ser preenchido e percebi que o FAP não está atualizando nenhuma chamada. Só aparece a palavra demanda, mas o botão para escolher outra demanda não fica ativo.**

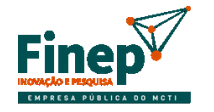

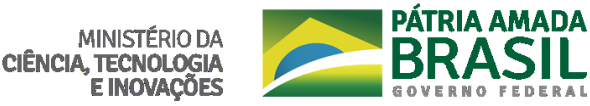

R: Se já possui alguma proposta, primeiramente, e muito importante, **exporte e salve o arquivo.**

Para forçar a atualização, apague o conteúdo da pasta dados e execute como administrador.

Caminho:

1. Clique com o botão direito sobre o ícone do programa e selecione "abrir local do arquivo"

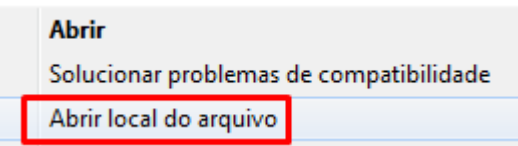

#### 2. Entre na pasta "DADOS"

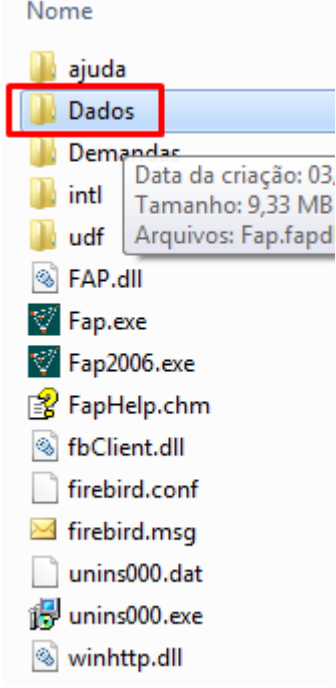

#### 3. Delete o conteúdo

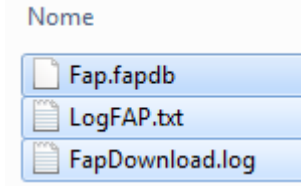

4. Agora, com o botão direito do mouse, execute o programa como administrador

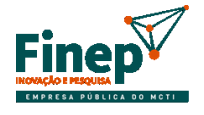

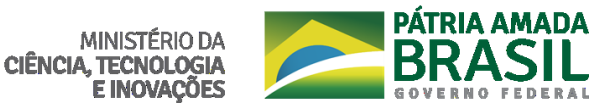

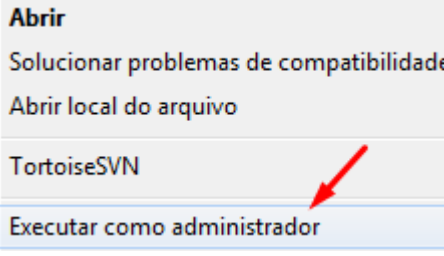

#### 5. Instale o formulário do edital

#### 6. Importe a proposta e verifique

Após os passos acima, a demanda aparecerá.

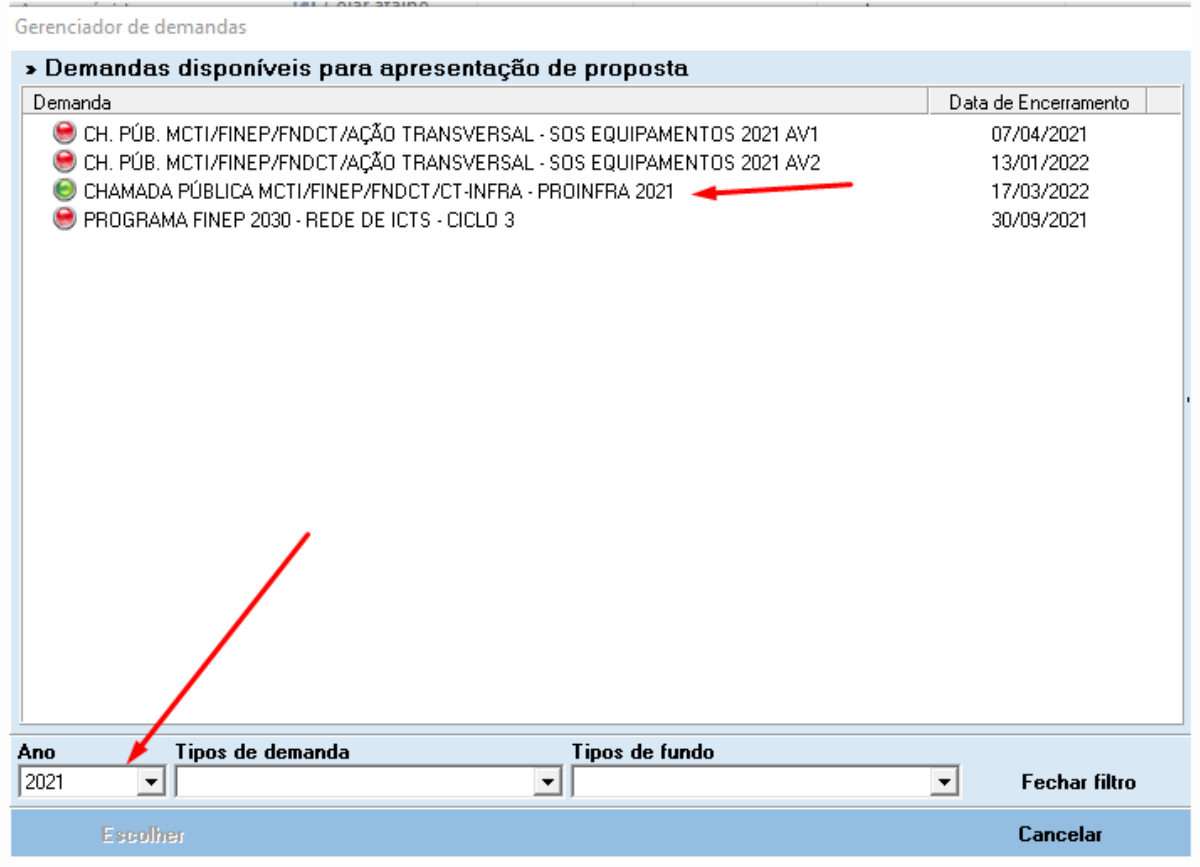

#### **13. Qual o endereço para envio da proposta assinada?**

R: Não serão aceitos documentos físicos enviados à Finep. Toda a documentação deverá ser enviada digitalizada através do e-mail [cp\\_proinfra2021@finep.gov.br](mailto:cp_proinfra2021@finep.gov.br), com cópia obrigatória para [cp\\_protocolo@finep.gov.br](mailto:cp_protocolo@finep.gov.br), além do preenchimento eletrônico do FAP, conforme visto acima.

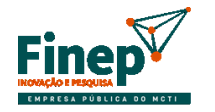

MINISTÉRIO DA **CIÊNCIA, TECNOLOGIA E INOVAÇÕES** 

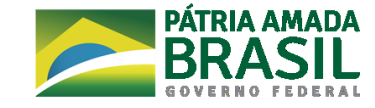

#### **14. Como comprovamos o envio da proposta digitalizada por e-mail?**

R: Após encaminhamento da proposta digitalizada à Finep, será enviado à instituição um email de confirmação pela Caixa Postal da Chamada ([cp\\_proinfra2021@finep.gov.br](mailto:cp_proinfra2021@finep.gov.br)), informando que a proposta digitalizada foi recebida. Caso a instituição não receba esta mensagem, a proposta digitalizada deverá ser reenviada à Finep, obedecendo o prazo definido no item 7.1 do Edital.